dfghjklzxcvbnmqwertyuiopasdfg **ertyuiopasdfghjklzxcvbnmqwert** yuiopasta and the second were settled and the second second second second second second second second second second second second second second second second second second second second second second second second second s **opasd** Malaxy Husted Sultwale sdfghj ghjklz**werthwerthuideling klzxcvbnmqwertyuiopasdfghjklz xcvbnmqwertyuiopasdfghjklzxcv bnmqwertyuiopasdfghjklzxcvbn mqwertyuiopasdfghjklzxcvbnmq wertyuiopasdfghjklzxcvbnmqwe rtyuiopasdfghjklzxcvbnmqwerty uiopasdfghjklzxcvbnmqwertyuio pasdfghjklzxcvbnmqwertyuiopas hjklzxcvbnmqwertyuiopasdfghjk** Galaxy Hosted Software ADT Resident Reports Nick M. D'Angelo, Sr June 2011

**qwertyuiopasdfghjklzxcvbnmqw**

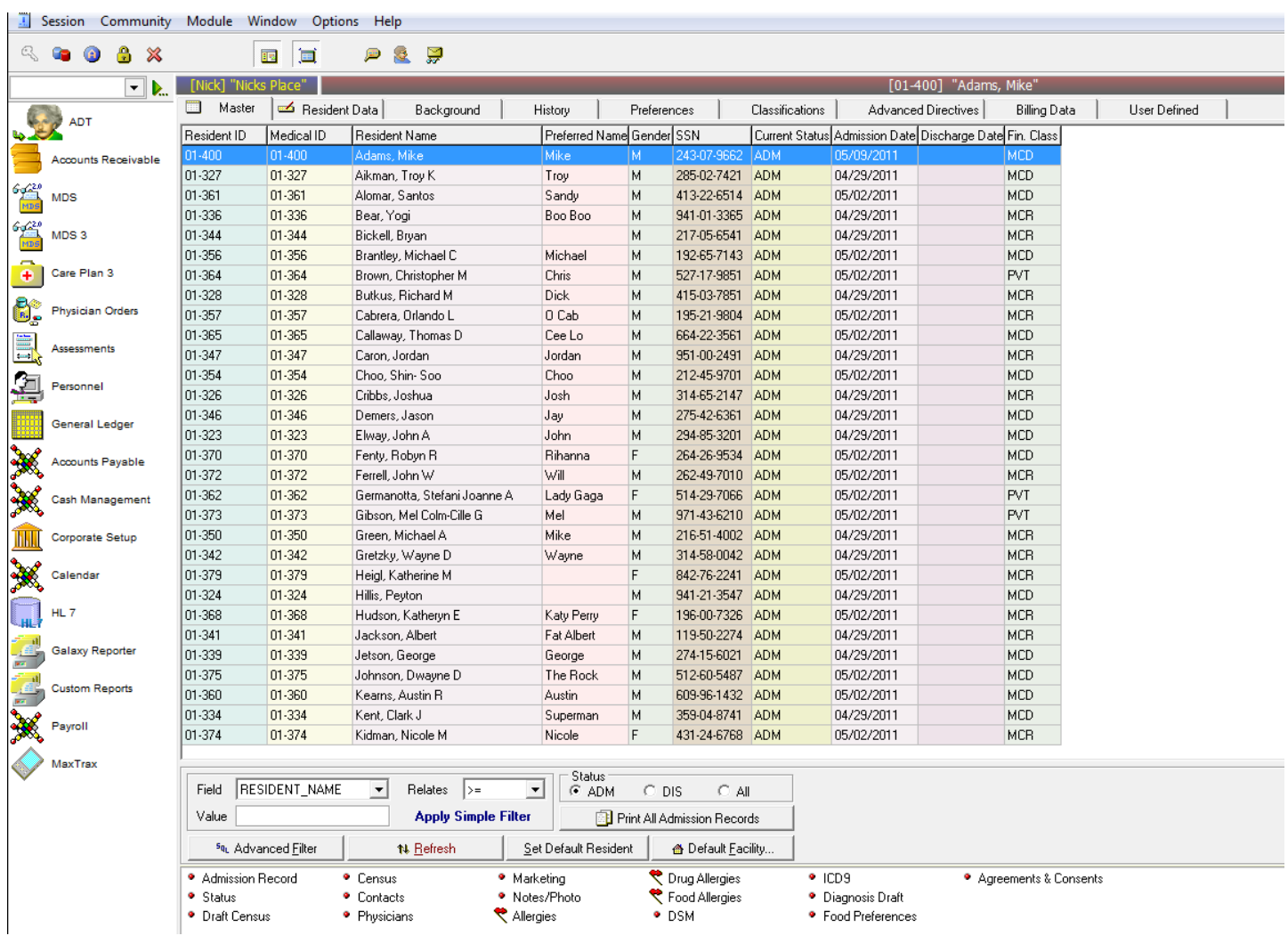

ADT (Admissions, Discharges & Transfers) is our base module that EVERY client has. This module holds all the basic information regarding every resident in our system and EVERY other module in our program will access this data at one time or another.

With so much important and useful information sitting in this module, we decided to create a brand new robust report engine that can mine all this data and provide you with useful, customizable reports.

We have created report templates that coincide with these tabs already found in ADT.

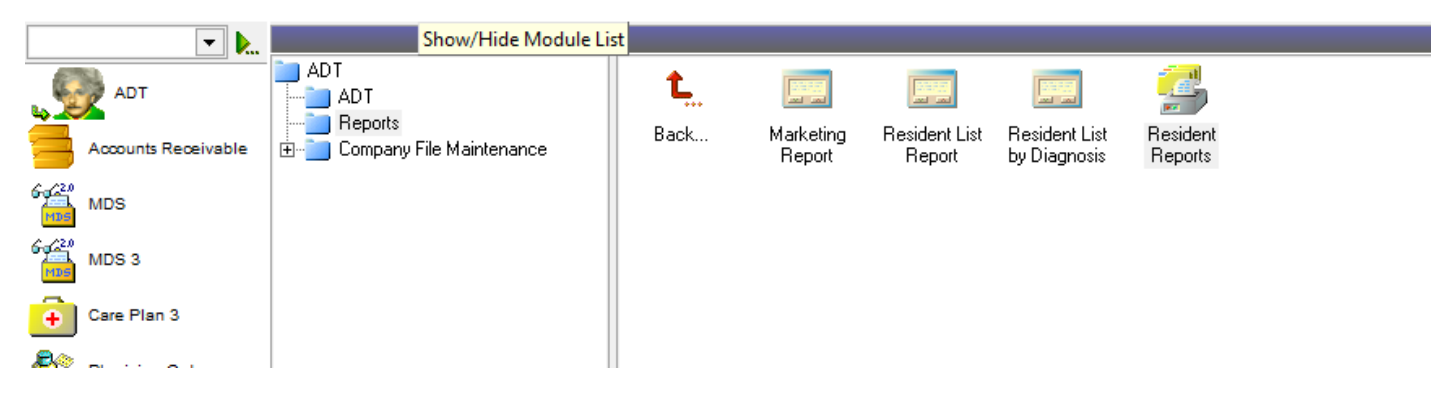

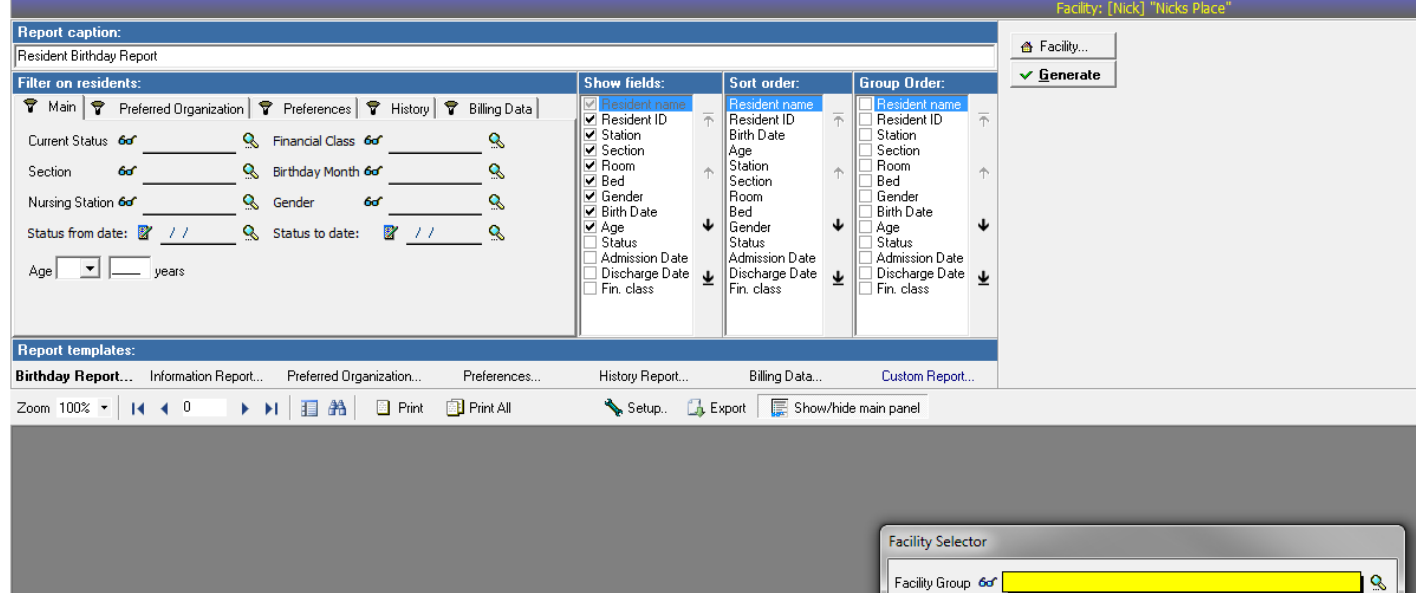

The ADT Resident Report Engine holds all our main resident reports including

Facility 6d' [Nick] "Nicks Place"

- Resident Birthday Report
- Resident Information Report
- Resident Preferred Organization Report
- Resident Preferences Report
- Resident History Report
- Resident Billing Data Report
- Resident Custom Report

Each of these reports pulls data directly from section within ADT and can have fields added/removed from your specific runtime report.

Q

Cancel

 $\underline{\mathsf{O}}\mathsf{K}$ 

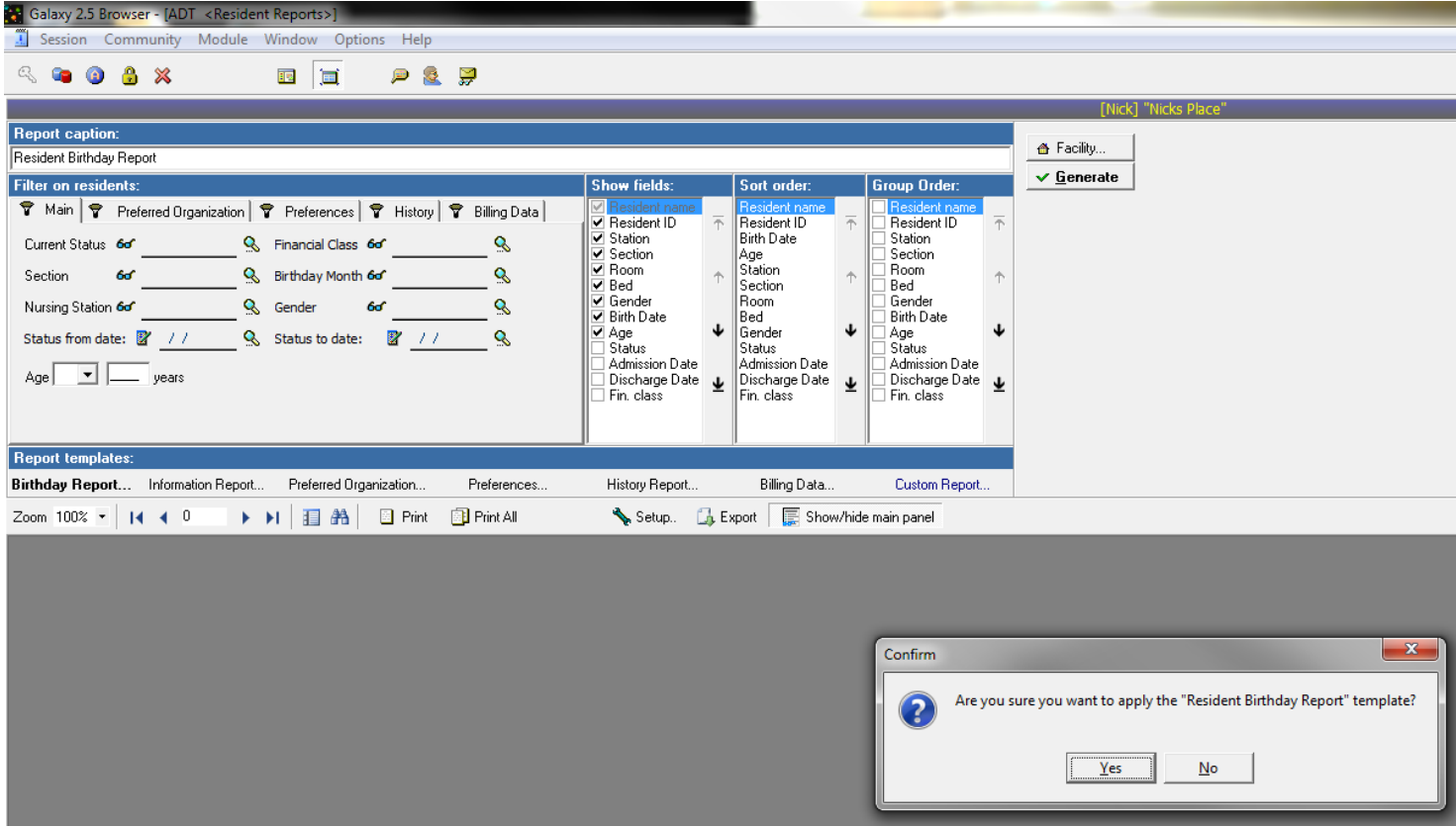

The basic runtime options for the Resident Reports include

- Current Status (usually ADM)
- Section
- Nursing Station
- **•** Financial Class
- Status From Date (can be blank)
- Status To Date (can be blank)

There are runtime options for each ADT segment that the reports are pulling from. You may choose these from their specific tabs if you would like to run the report just for these options.

The Resident Birthday report was run for the entire property. You can see I left the sort order with Resident name at the top.

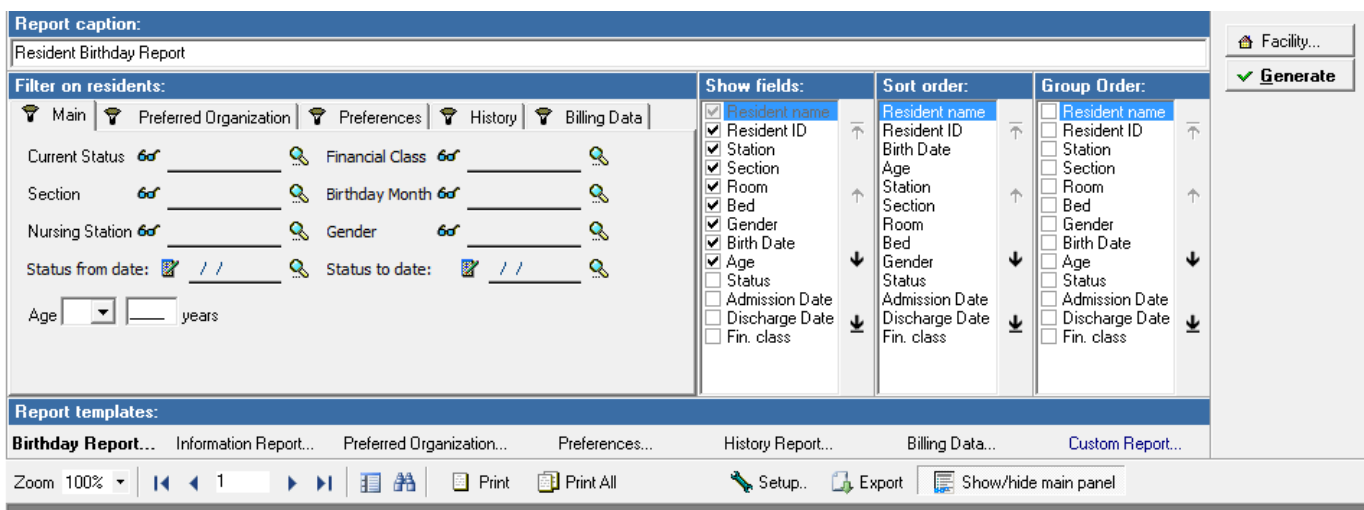

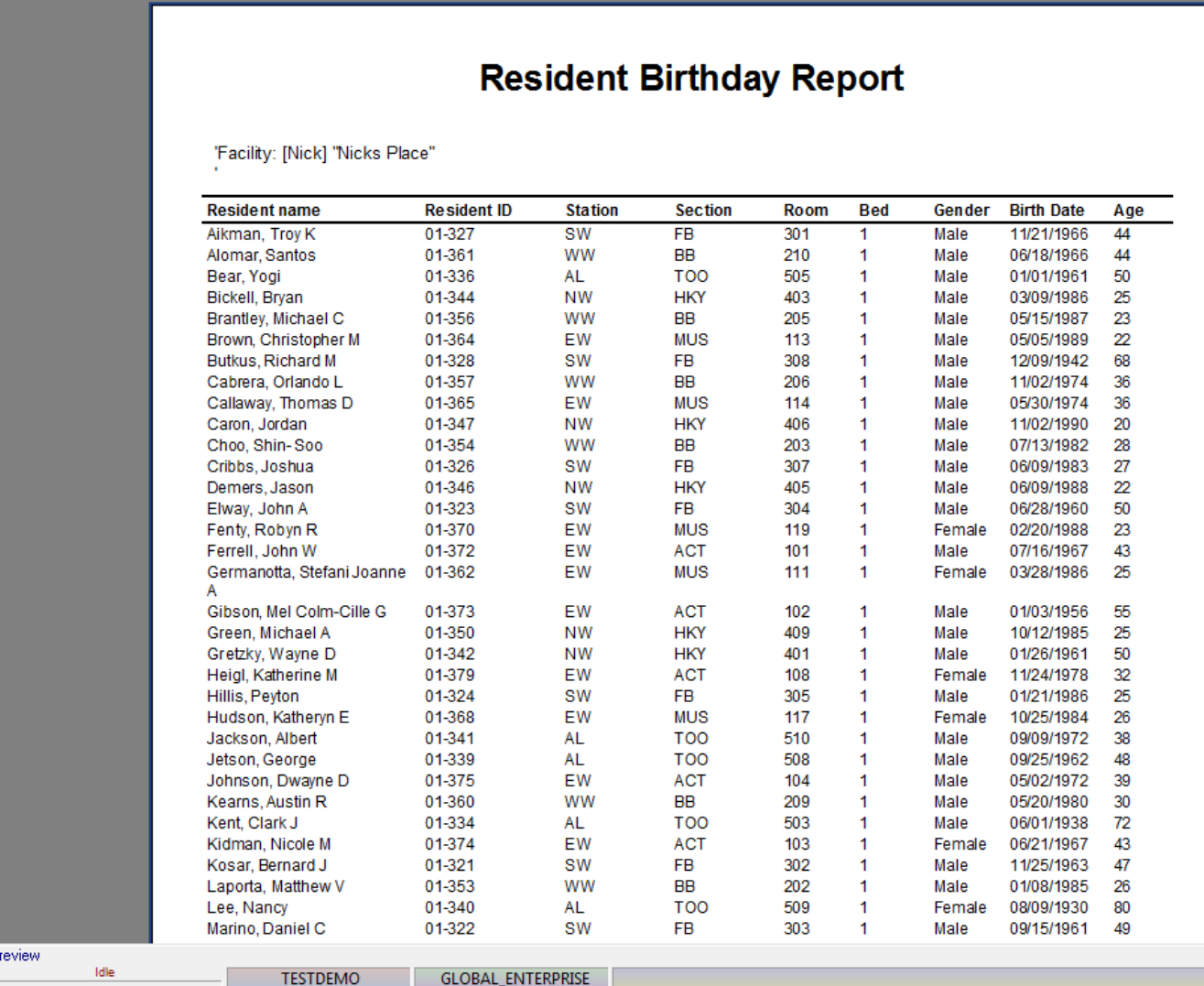

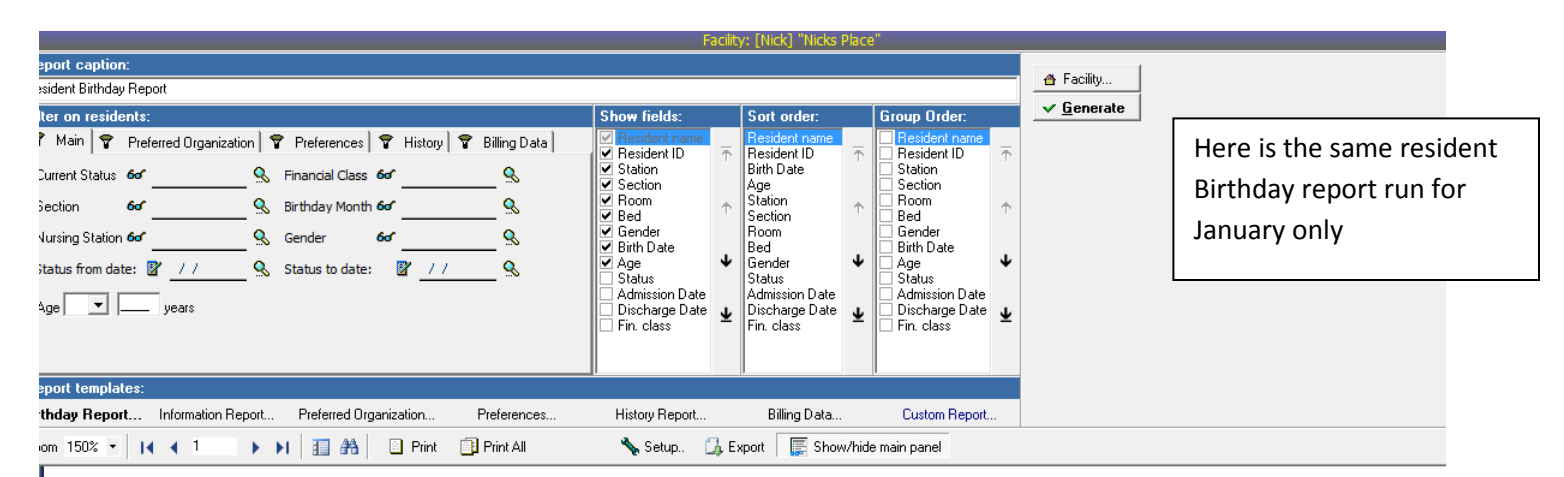

# **Resident Birthday Report**

'Birthday Month: Facility: [Nick] "Nicks Place"

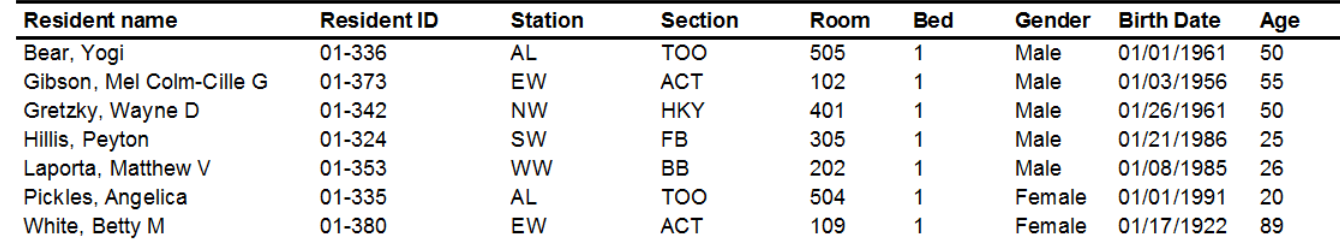

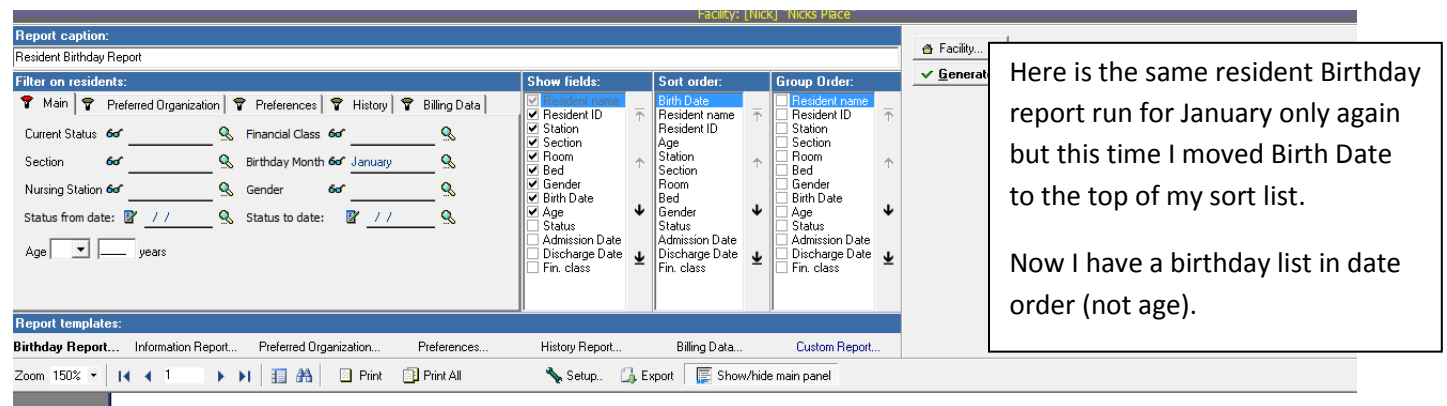

## **Resident Birthday Report**

'Birthday Month: January Facility: [Nick] "Nicks Place"

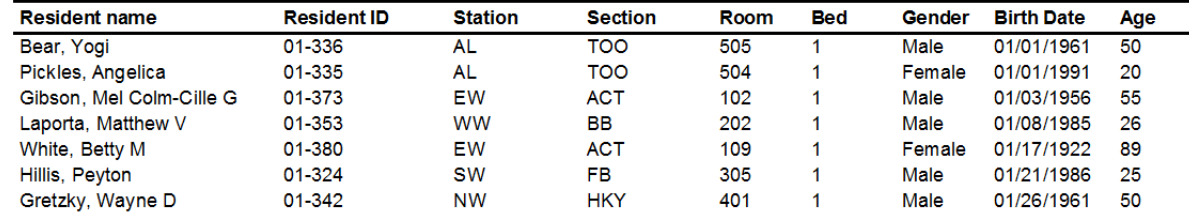

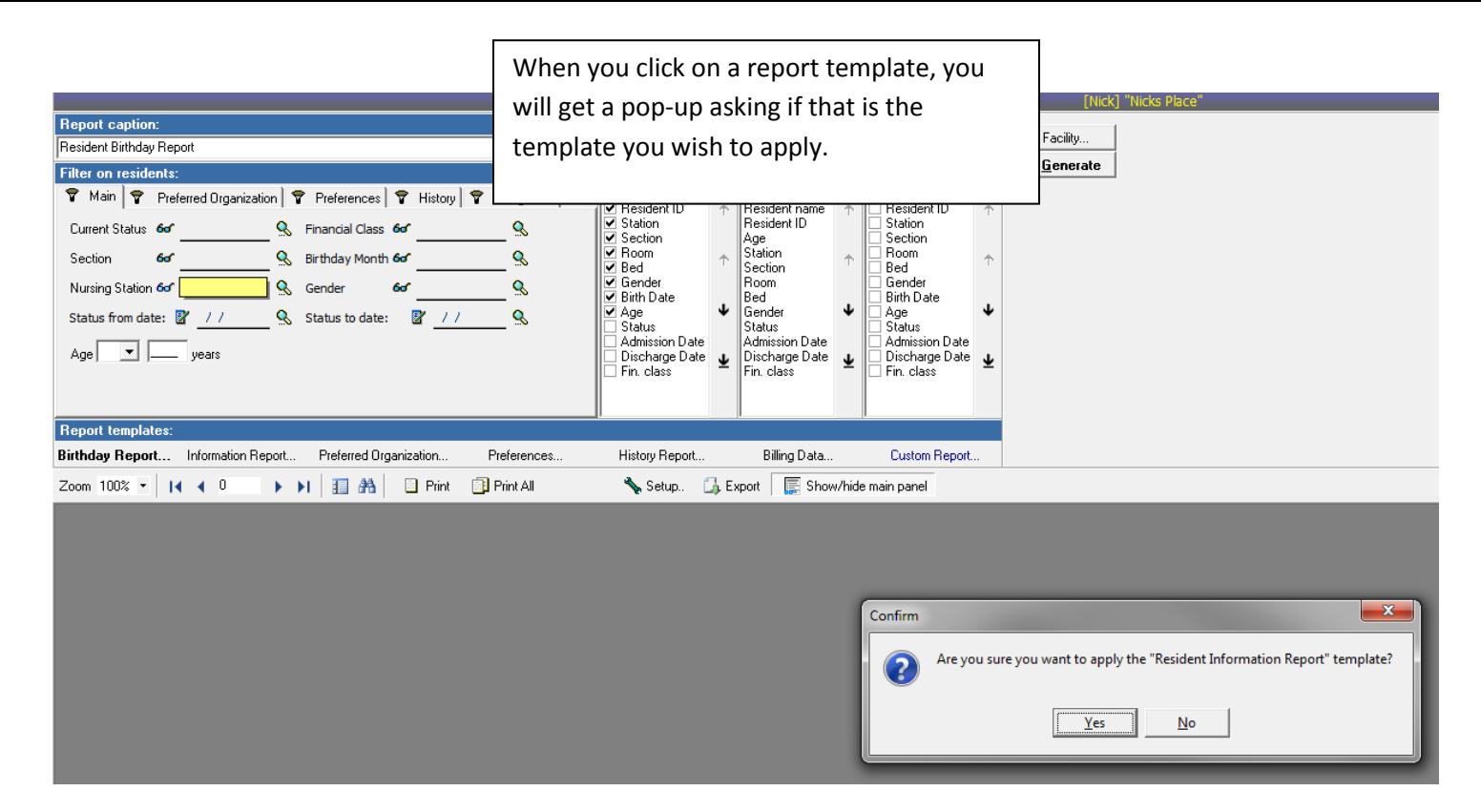

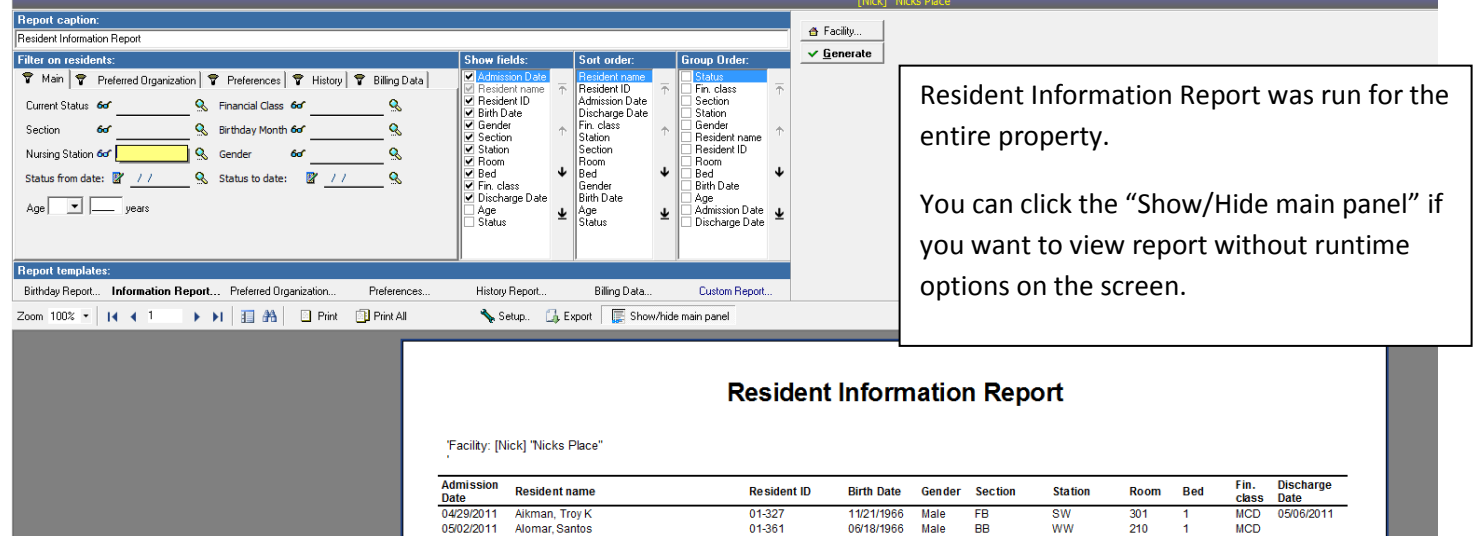

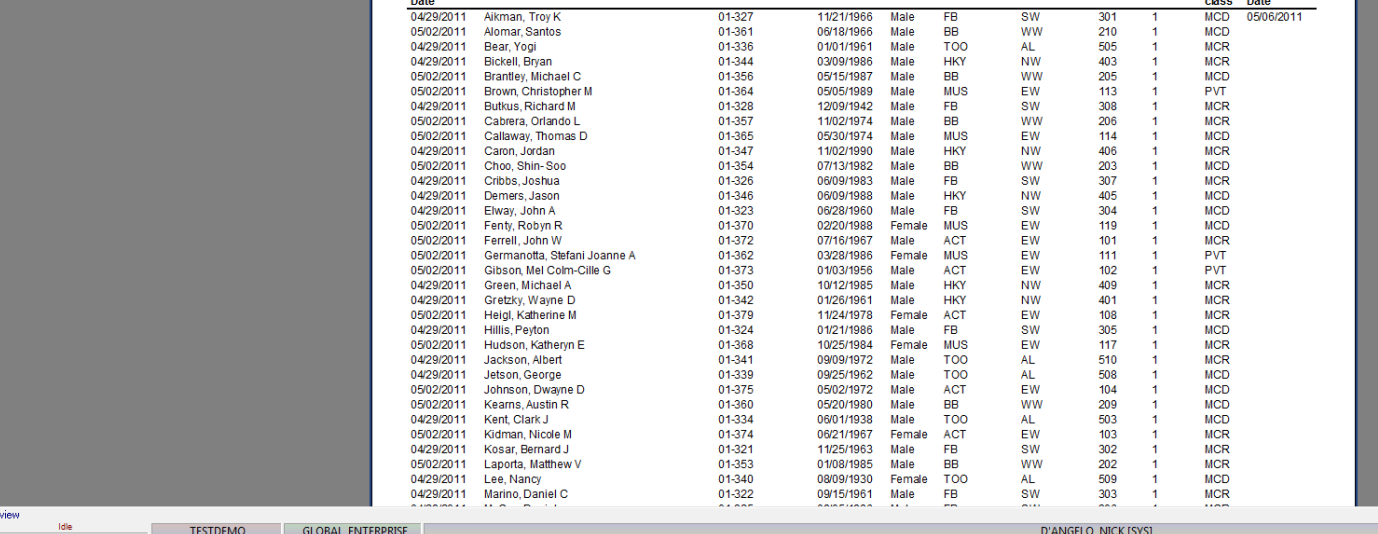

#### **GOOS DE PRE**

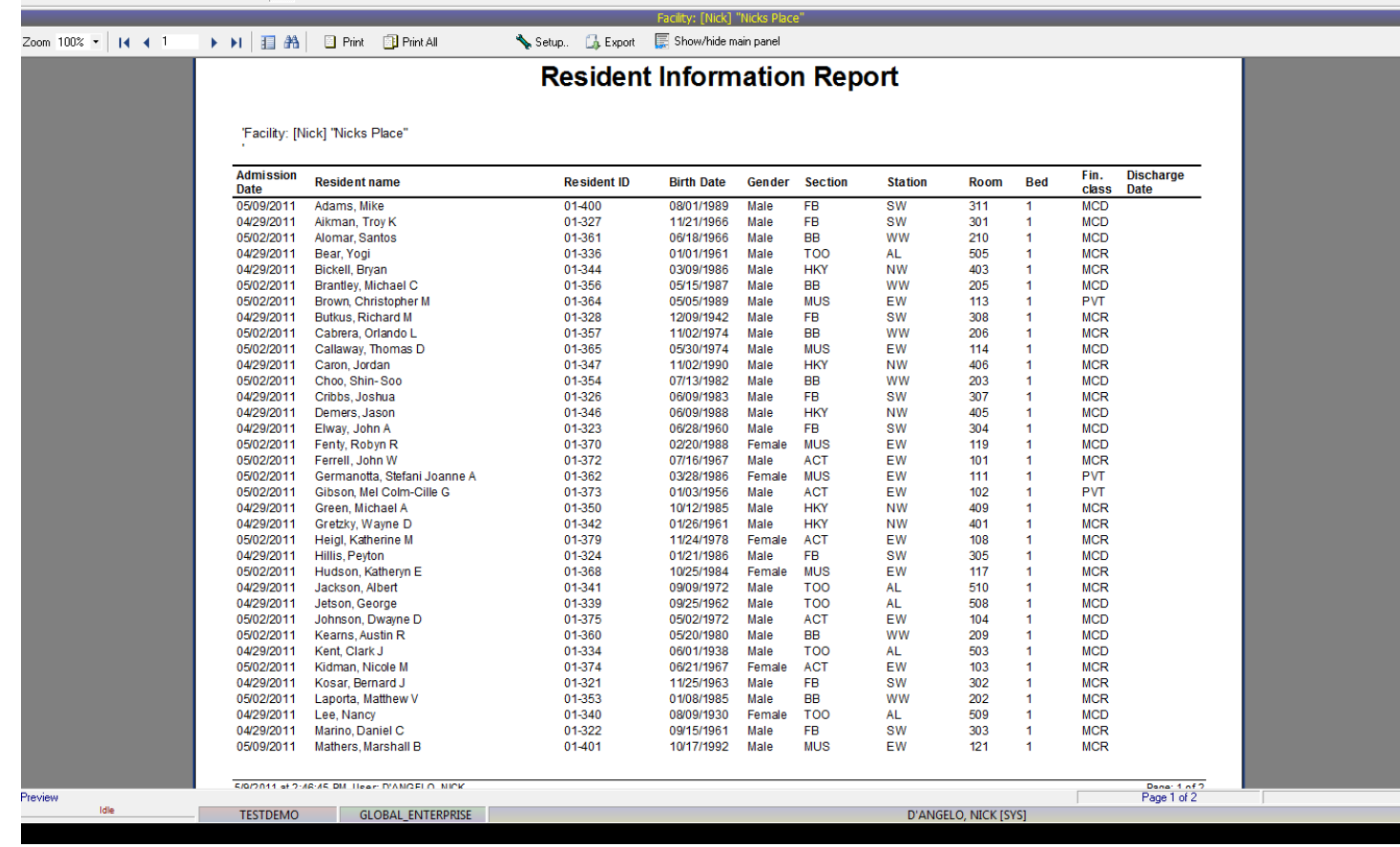

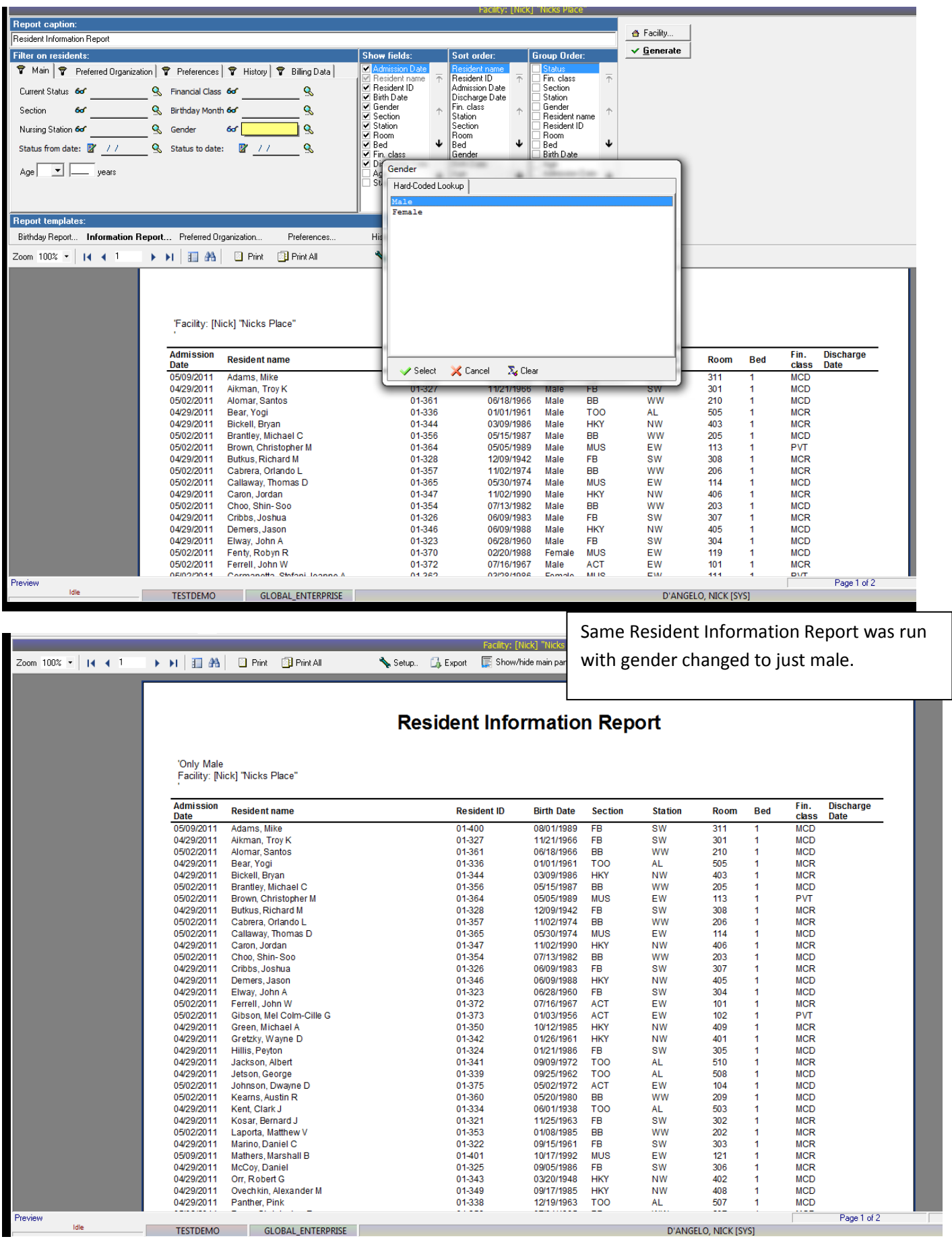

Nick M. D'Angelo, Sr. Page 8

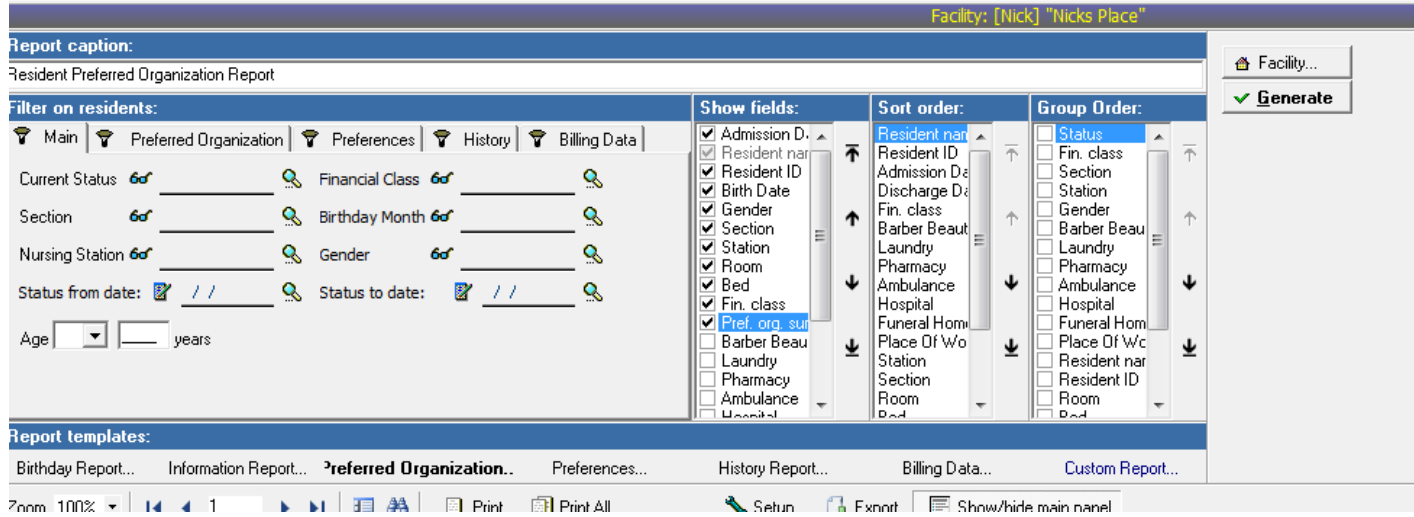

Preferred Organization report with Preferred Organization Summary added to show fields list.

### **Resident Preferred Organization Report**

#### 'Facility: [Nick] "Nicks Place"

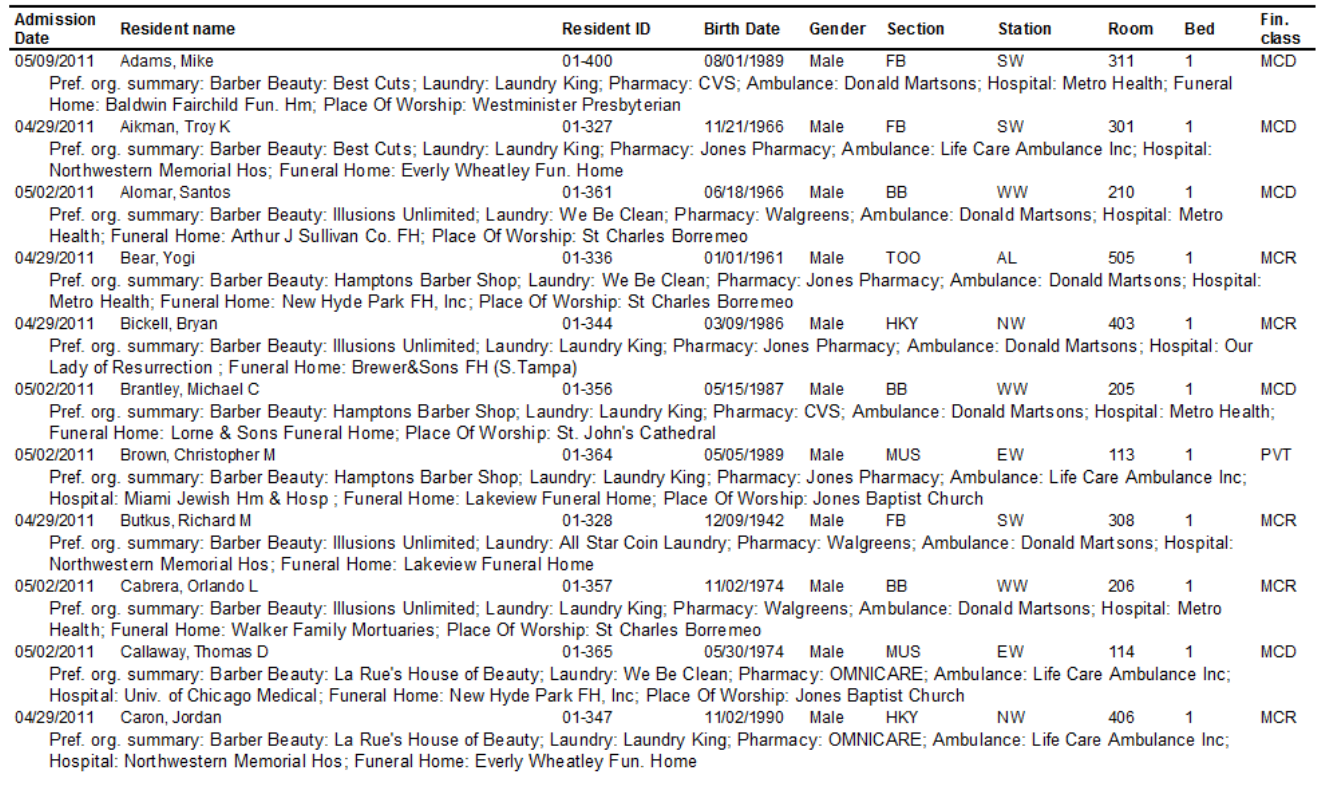

-----

 $\overline{\phantom{a}}$ 

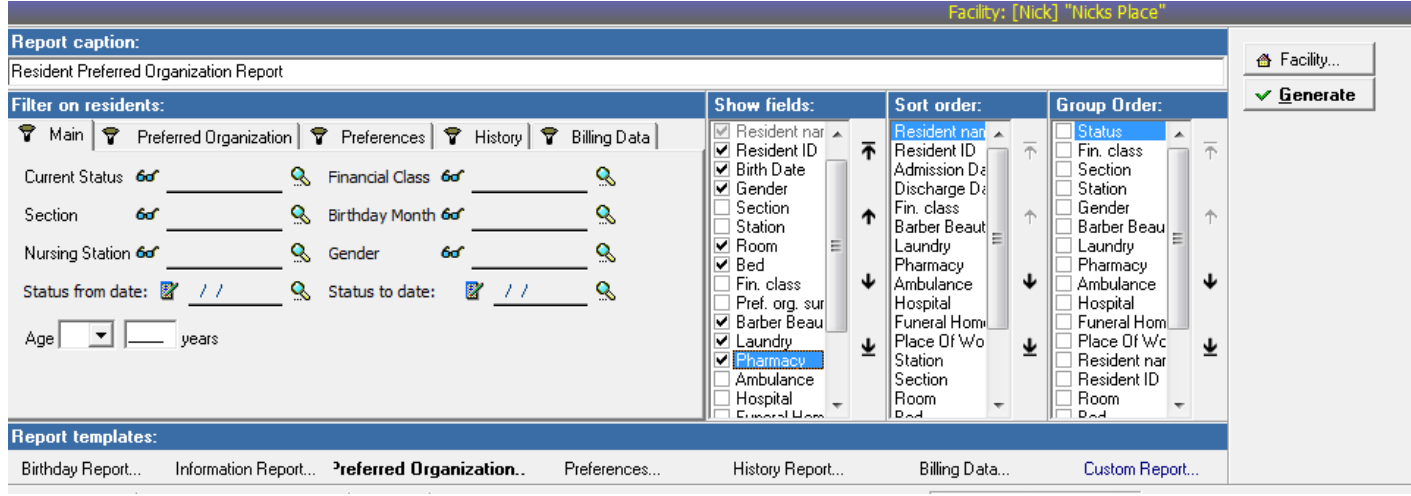

Preferred Organization report with Barber, Laundry & Funeral Home added to show fields list. You can add multiple fields and remove fields you do not need (resident ID, section, station, etc…)

#### **Resident Preferred Organization Report**

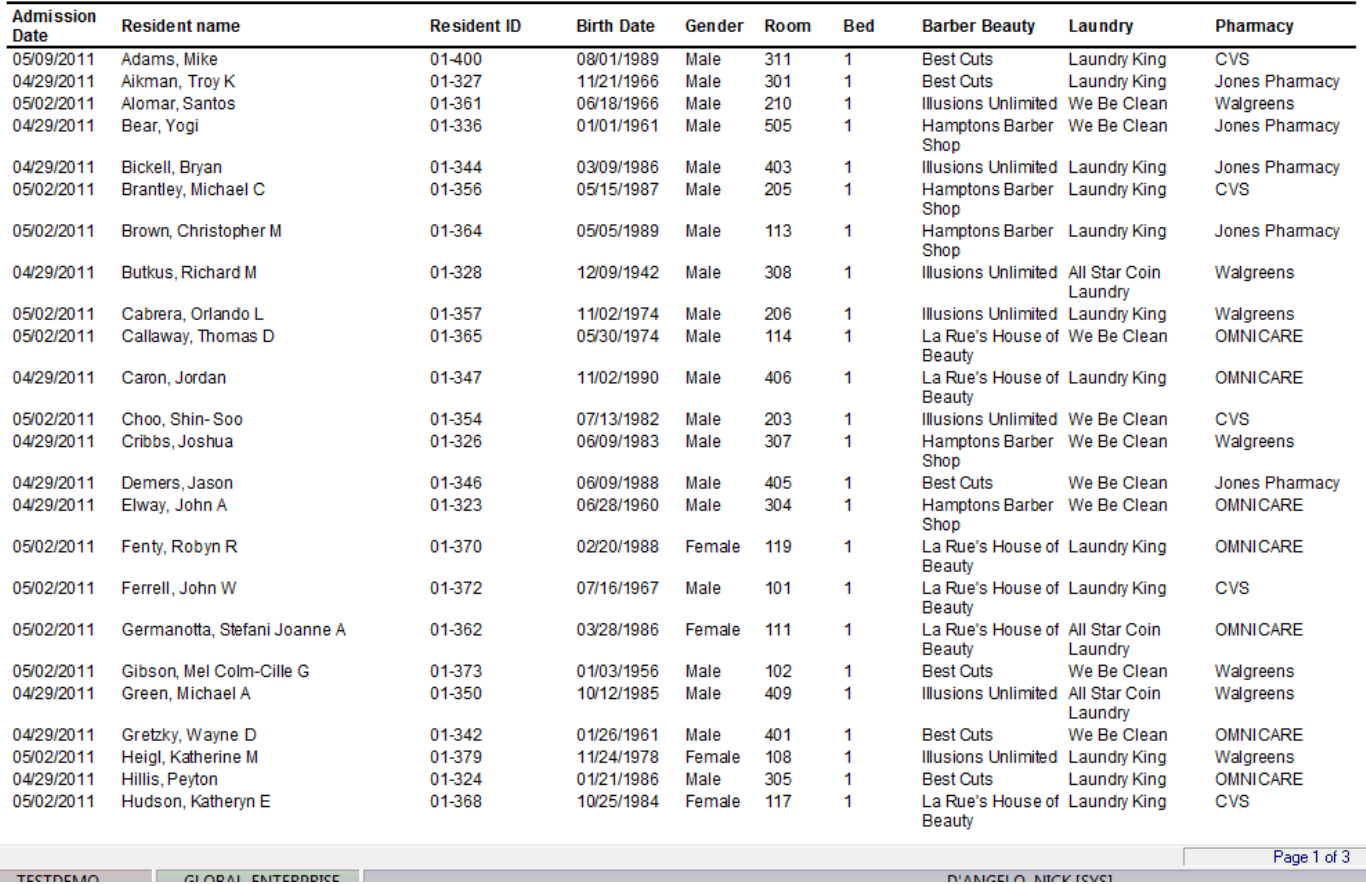

![](_page_11_Picture_23.jpeg)

Resident Preferences report with Resident Preferences Summary added to show fields list.

### **Resident Preferences Report**

![](_page_11_Picture_24.jpeg)

![](_page_12_Picture_28.jpeg)

![](_page_12_Picture_29.jpeg)

## Resident Preferences Report

![](_page_12_Picture_30.jpeg)

![](_page_13_Picture_19.jpeg)

Resident History Report with Resident History Summary added to show fields list.

![](_page_13_Picture_20.jpeg)

![](_page_14_Picture_40.jpeg)

# **Resident History Report**

It History Report with Status, Race & Religion added to show fields list. You can add multiple fields and remove fields you do not need (resident ID, section, station, etc…)

![](_page_14_Picture_41.jpeg)

![](_page_15_Picture_15.jpeg)

# **Resident Billing Data Report**

![](_page_15_Picture_16.jpeg)

![](_page_16_Picture_21.jpeg)

![](_page_17_Picture_17.jpeg)

![](_page_18_Picture_23.jpeg)

Custom Report lets you create a report with whatever field you like from within all the templates.

In this report, I chose Gender from Main, Pharmacy from Preferred Organizations, Registered to Vote & DNR from Preferences, Race & Religion from History and MCR & MCD Numbers from Billing Data. I also remove fields I did not need (resident ID, section, station, etc…)

### **Resident Custom Report**

![](_page_19_Picture_16.jpeg)